Intel is a registered trademark of Intel Corporation or its subsidiaries in the United States and other countries. \*Other names and brands may be claimed as the property of others. Copyright © 2011, Intel Corporation. All rights reserved.

Installation and service of<br>this product should only be  $\sqrt{t}$  this product should only be **EX** performed by qualified service personnel to avoid risk of injury from electrical shock or energy hazard.

Read all caution and safety statements in this document before performing any of the instructions. Also see the *Intel ® Server Board and Server Chassis Safety Information* document at: http://support.intel.com/support/ motherboards/server/sb/cs-010770 .htm for complete safety information.

# Intel® Workstation Board S5520SC Quick Start User's Guide

#### Warning

When installing the server board into a reference chassis, refer to the reference chassis instructions.

### Tools Required

#### Caution

 Observe normal ESD [Electrostatic Discharge]  $\sum$  procedures during system integration to avoid possible damage to server board and/or other components.

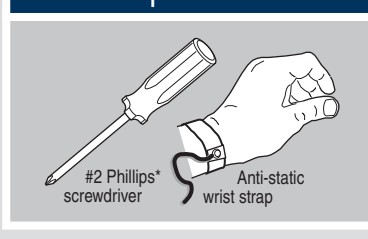

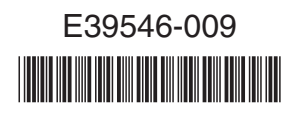

For details on these chassis or to select a third-party chassis, please visit: http://support.intel.com/support/motherboards/server.

Service Guides are also available on the CDs that accompanied your Intel® Workstation Board S5520SC.

If you are not familiar with ESD (Electrostatic Discharge) procedures used during system integration, please see the Intel® Workstation Board S5520SC Service Guide, available on the Intel® Server Deployment Toolkit 3.0 CD or at http://support.intel.com/support/motherboards/server/S5520SC/manual.htm

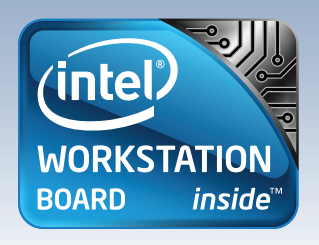

## **Warning**

Thank you for buying the Intel® Workstation Board S5520SC. The following information will help you integrate your new server board into a server chassis. The Intel® Workstation Board S5520SC is designed for use with the Intel® Server Chassis SC5600Base and the Intel® Server Chassis SC5650WS.

- Intel® Server Chassis SC5600Base: Attach the board to the chassis at the nine locations indicated by the solid blue arrows in the figure  $[$  and at the one location indicated by the solid red arrow  $[$   $\leftarrow$   $]$ .
- Intel® Server Chassis SC5650WS: Push down firmly to engage the snap-top standoffs at the location indicated by the solid red arrow  $[$ . Use screws to attach the board to the chassis at the nine locations indicated by the solid blue arrows  $[$   $\bullet$   $]$ .

**CAUTION: The underside**  $\sqrt{\cdot}$  of the processor has components that may damage the socket wires if installed

The Intel® Server Chassis SC5600Base and the Intel® Server Chassis SC5650WS use different screws to attach the workstation board to the chassis. Use the screws indicated for your chassis. *For a non-Intel server chassis, use the fasteners that came with your chassis.*

Processor must align correctly with the socket opening **before installation** 

A Orient the processor with the socket so that the orientation notches on the processor align with the two orientation posts on the socket. *Install the processor as shown.*

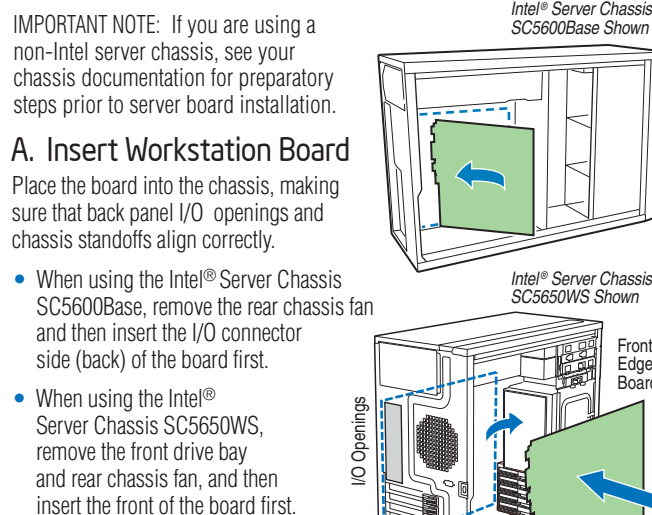

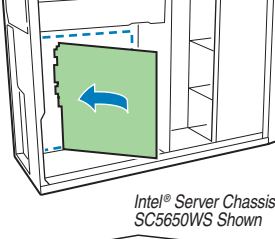

Install the Workstation Board  $\overline{B}$  B. Attach the Workstation Board

Front Edge o Board

**Install the Processor(s)** ... *continued* E. Close Load Plate and Socket Lever

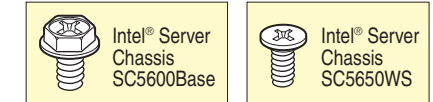

 Slide the board back so the I/O connectors fit through the I/O shield.

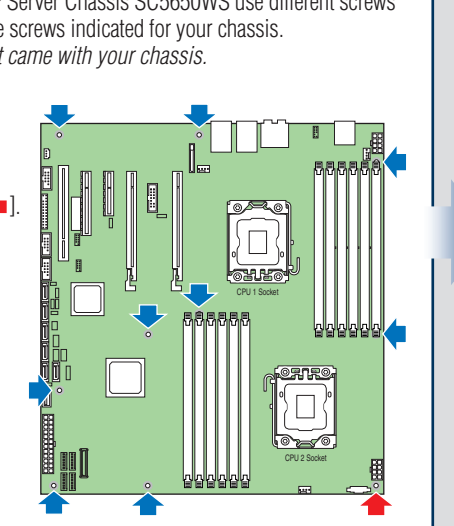

5b

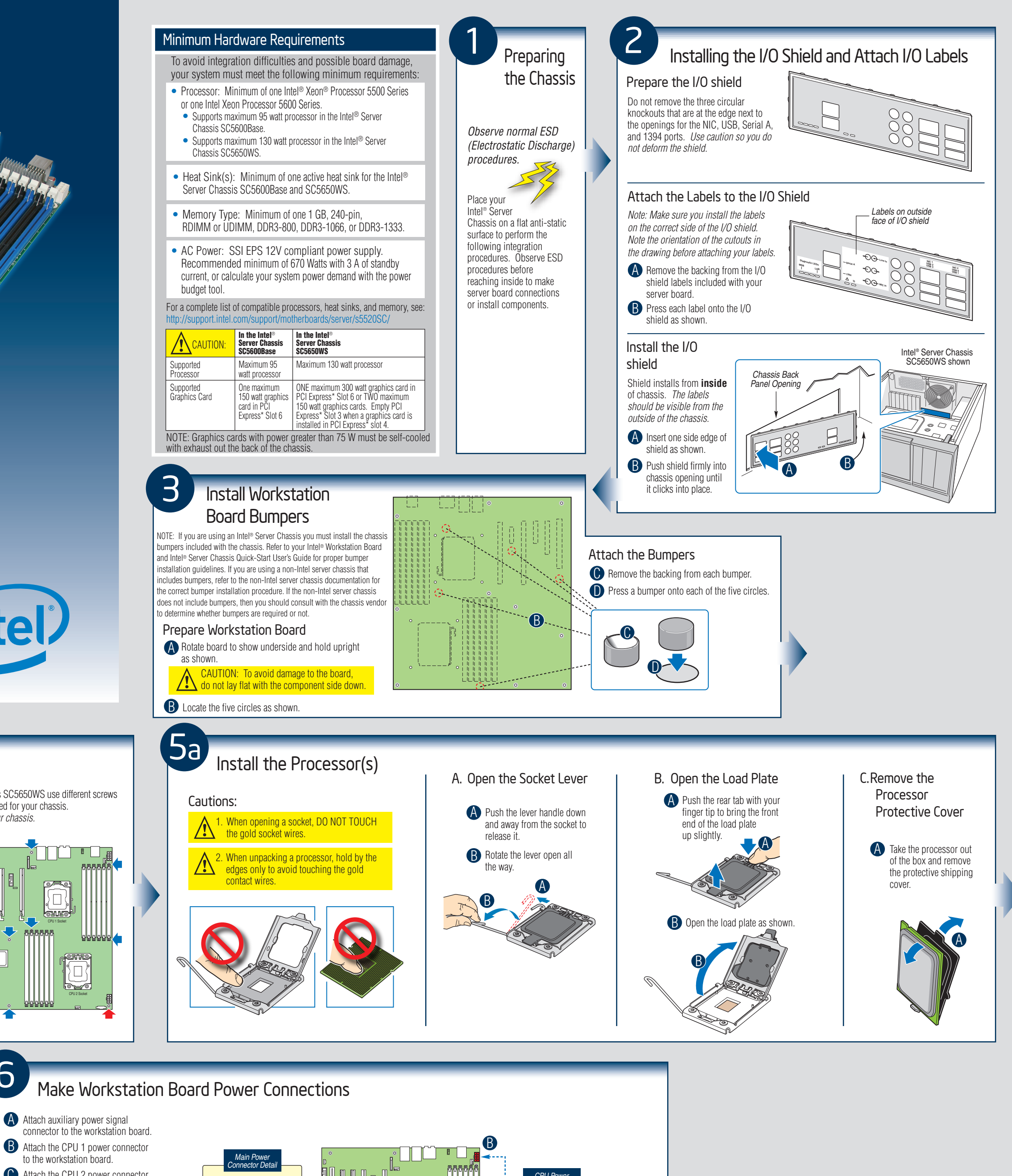

6

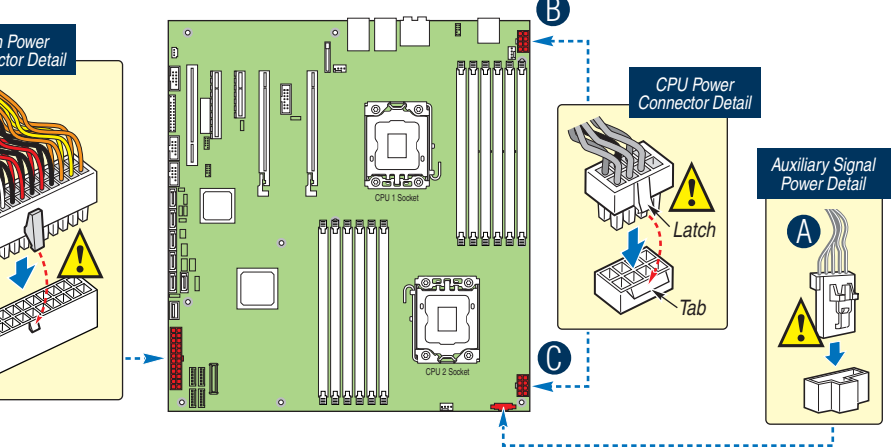

IMPORTANT NOTE: If you are using a non-Intel server chassis with an ATX power supply, see the documentation that came with your chassis for installation information.

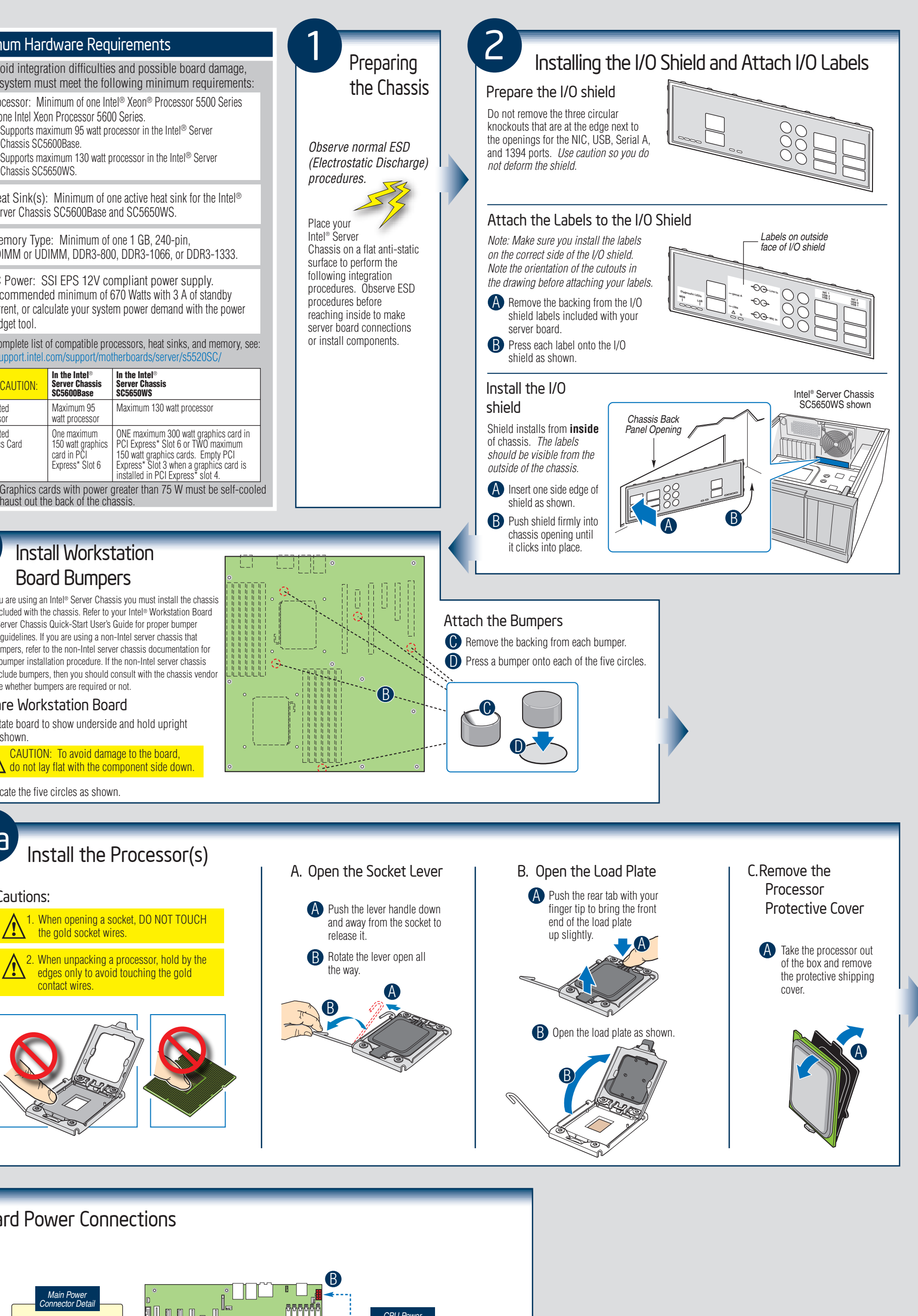

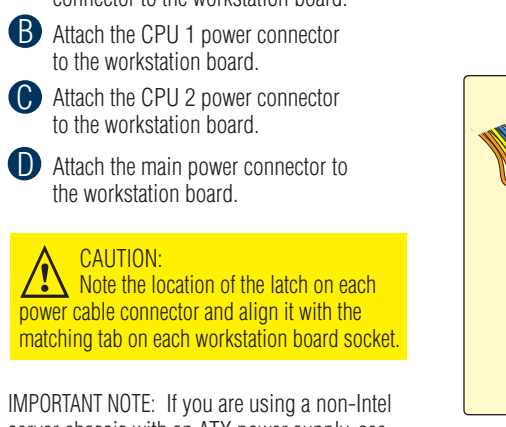

D

Go to Side 2

Remove the protective cover after it been C automatically disengaged from the load plate.

DO NOT DROP processor into the socket!

A

**B** Close the socket lever.

A Close the load plate all the way as shown.

Orientation Posts

Orientation Notches

A

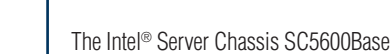

D. Install the Processor

improperly.

**Components** 

B

 $\overline{\mathbb{C}}$